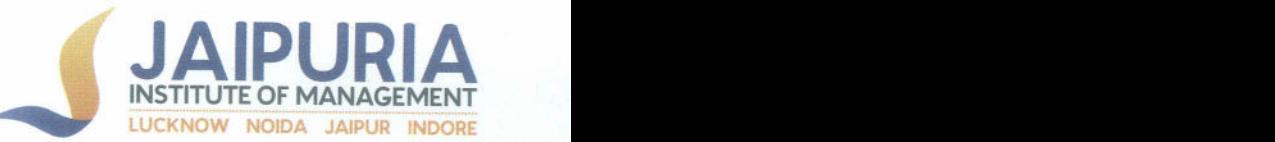

# IMPLEMENTATION OF E-GOVERNANCE IN AREAS OF OPERATION

# I. ADMINISTRATION

With the aim of managing the critical areas of operations smoothly at Jaipuria Institute of Management, Noida, the management has implemented Enterprise resource planning (ERP) platform for efficiently integrating the planning with the operational part of running the organization which includes purchasing, inventory handling, admissions and counselling, running of programmes, examinations, finance, HRIS etc.

-The Administration communicates with Governing Body members as well as the teaching and non-teaching staff through emails.

-All important administrative information including notices is regularly published on the website. Biometric attendance for all staff members.

- Fully automated, wireless office with 24x7 internet facility

-To achieve the target of Paperless campus, the Institute uses Google facilities like Google sheet for any collection of data, from Various Departments, e-mails to prepare notices and activity reports.

-To collect Feedback and to get online feedbacks of Students, Parents etc. the google forms are being used.

- The college campus is equipped with CCTV Cameras installed at various key locations.

- In addition to e-mails, WhatsApp Group helps to provide the brief notices of events.

-HRIS is managed in Moodie, attendance sheet and other related notification are displayed on moodle for employees.

# Moodie: The Learning Management System (LMS)

URL: moodle.jaipuria.ac.in

Moodle is a Course Management System (CMS), also known as a Learning Management System (LMS) or a Virtual Learning Environment (VLE). The Learning Management System (LMS) is web based and allows the students to locate learning materials and activities

> **JAIPURIA INSTITUTE OF MAI** A-32A, Sector 62, Opp BM, Noida 201 309 P. +91 120 4638300-01 · www.jaiperte.ac.in

stitute Or

**JAPUR!** 

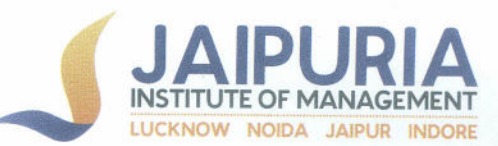

related to their studies in an organizedmanner. It promotes communication among class members and Faculty and mediates various forms of collaborative work. Moodle, with its emphasis on visualization, staged problem solving, and electronically enabled collaboration/communication helps the students to learn skills that mirror professional practices in a technology-based environment. Students are expected to be an active participant of their learning management system as it is considered a part of their classroom participation.

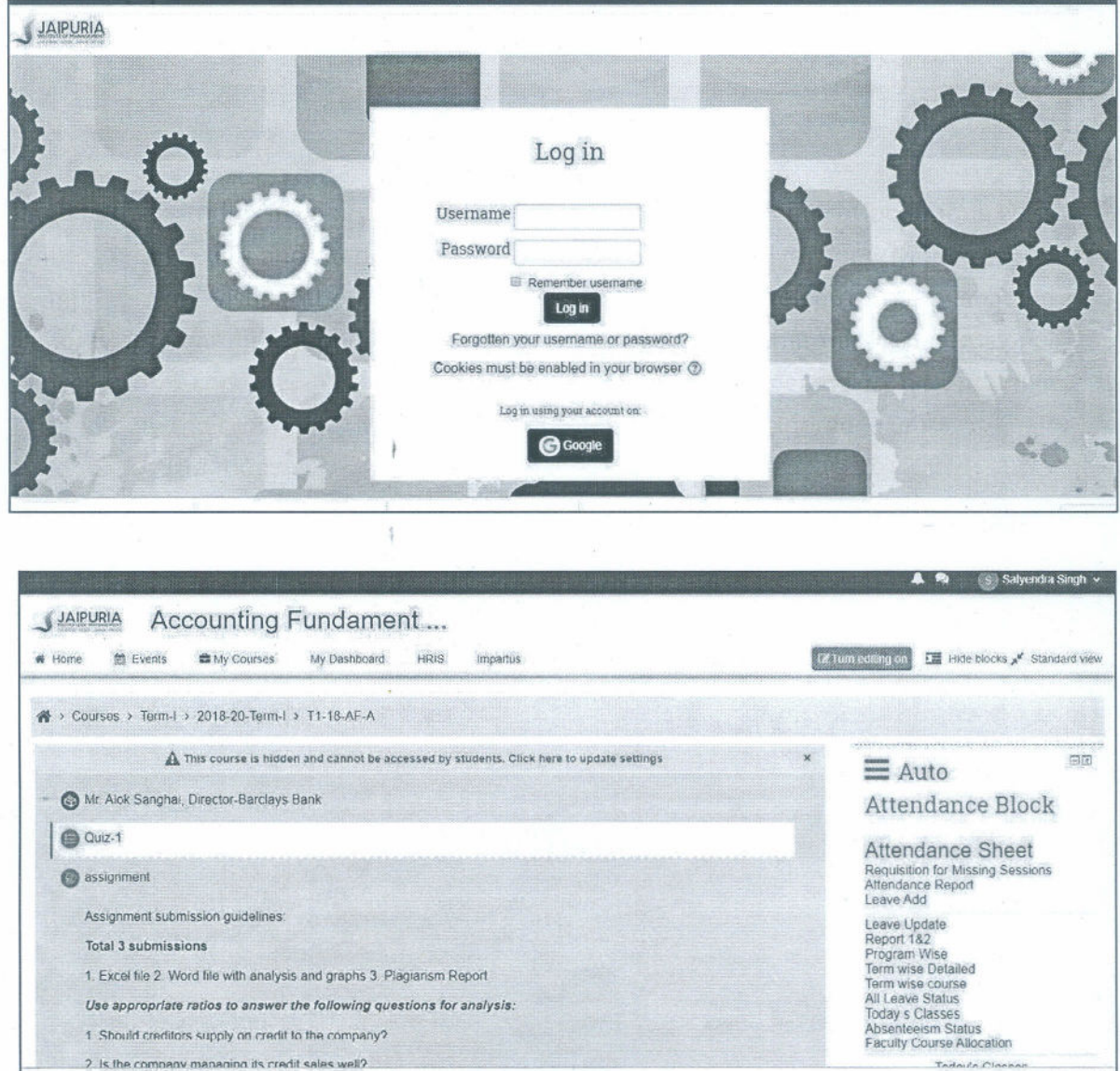

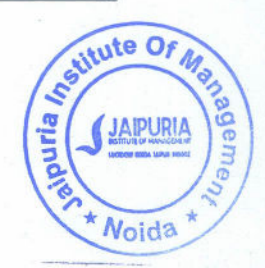

JAIPURIA INSTITUTE OF MANAGEM **ENT, NOIDA** A-32A, Sector 62, Opp. IBM, Norda 201 309 P. +91 120 4638300-01 · w.jaipuria.ac .in

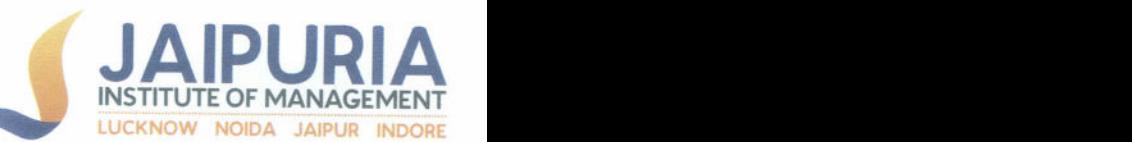

# Moodle- My Dashboard

Moodie Dashboard e provides a campus wide resource planning system to fully integrate all the modules needed for the functionality of the Institute at one place with no redundancy of data. All the students can access the following information desired by them after verification of their validated username and password. During the orientation session, the students would be provided with a username and password username, they can access the following:

- 1. Students information with complete details) Attendance Information including Leave / OD Grade Marks & Examination Managementsystem Online Electives Mapping
- 2. Grievance & Complaint Management
- 3. Hostel Information Systems with biometric attendance
- 4. Course Feedback given by Student, which shall be given at the endof a trimester Many more features like (IQAC, Appraisal, Salary Slip, Peer Review.

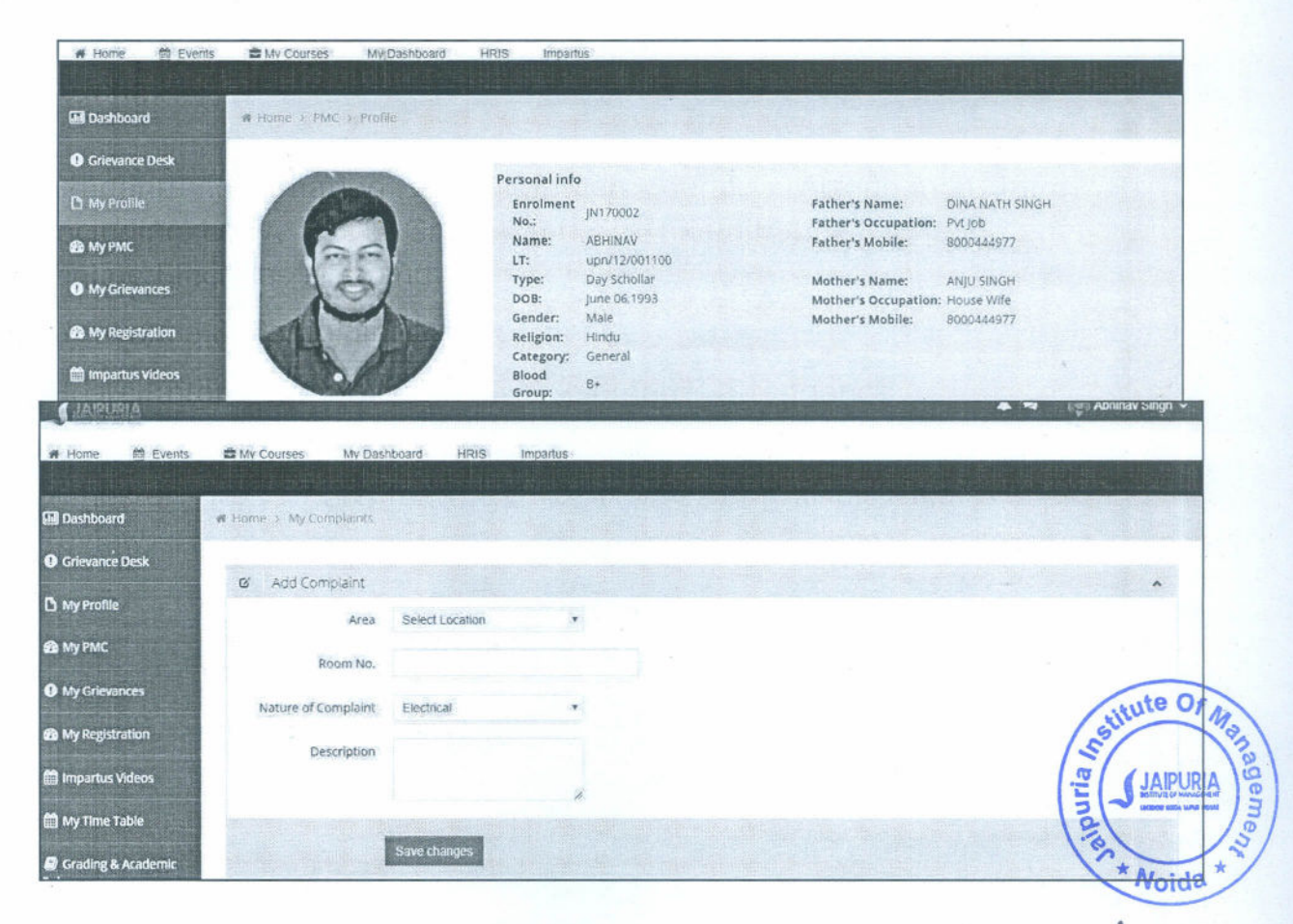

JAIPURIA INSTITUTE OF MANAGEMENT/NOIDA A-32A, Sector 62, Opp. IBM. Notel 201 309 P. +91 120 4638300-01 • ww Aihinuria

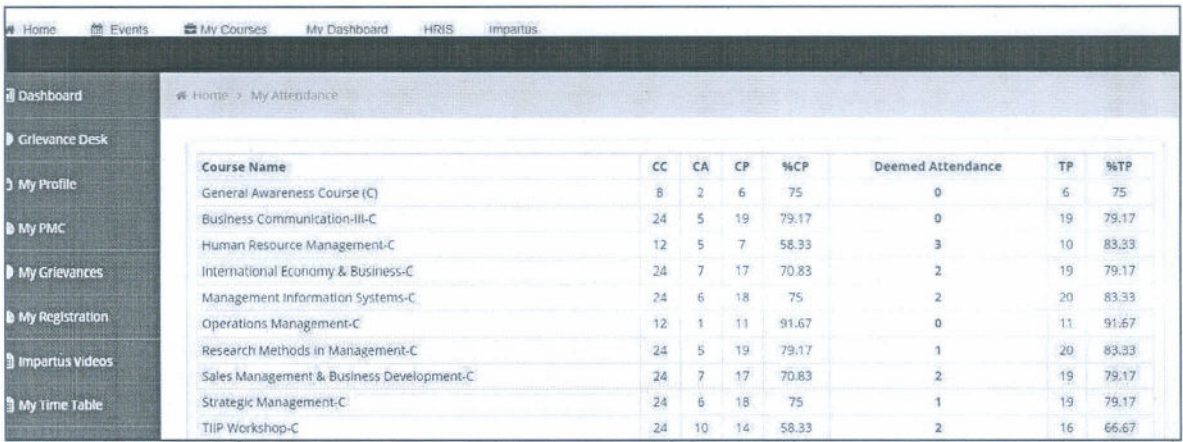

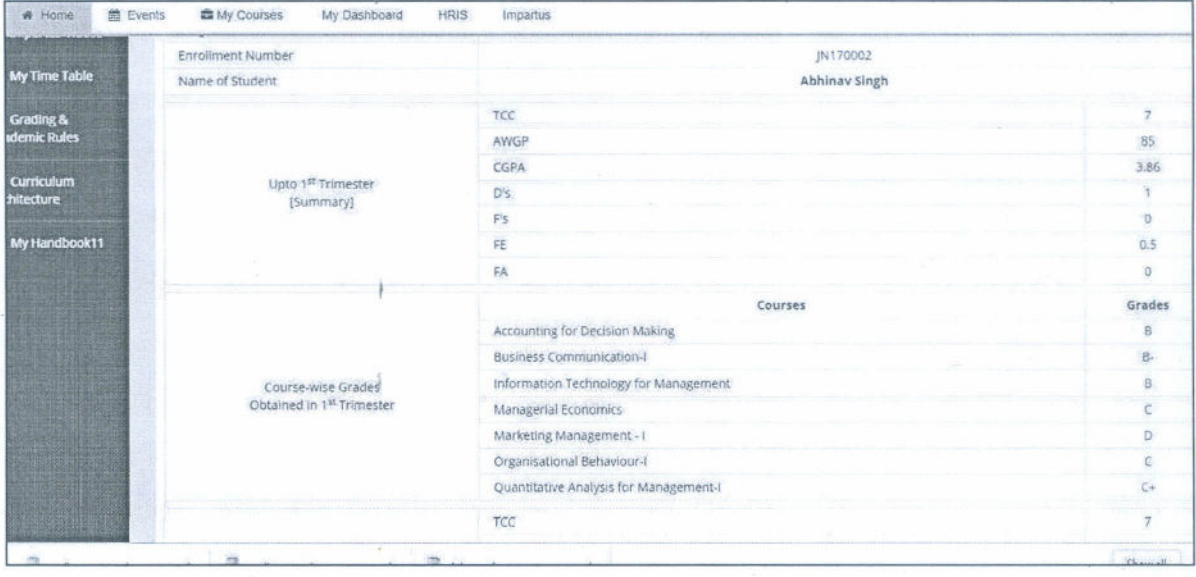

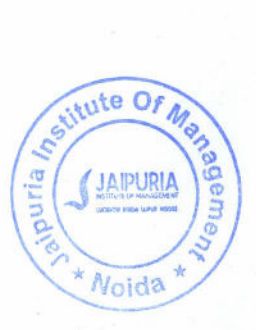

# **Activity Reports**

# **WebURL: moodle.jaipuria.ac.in**

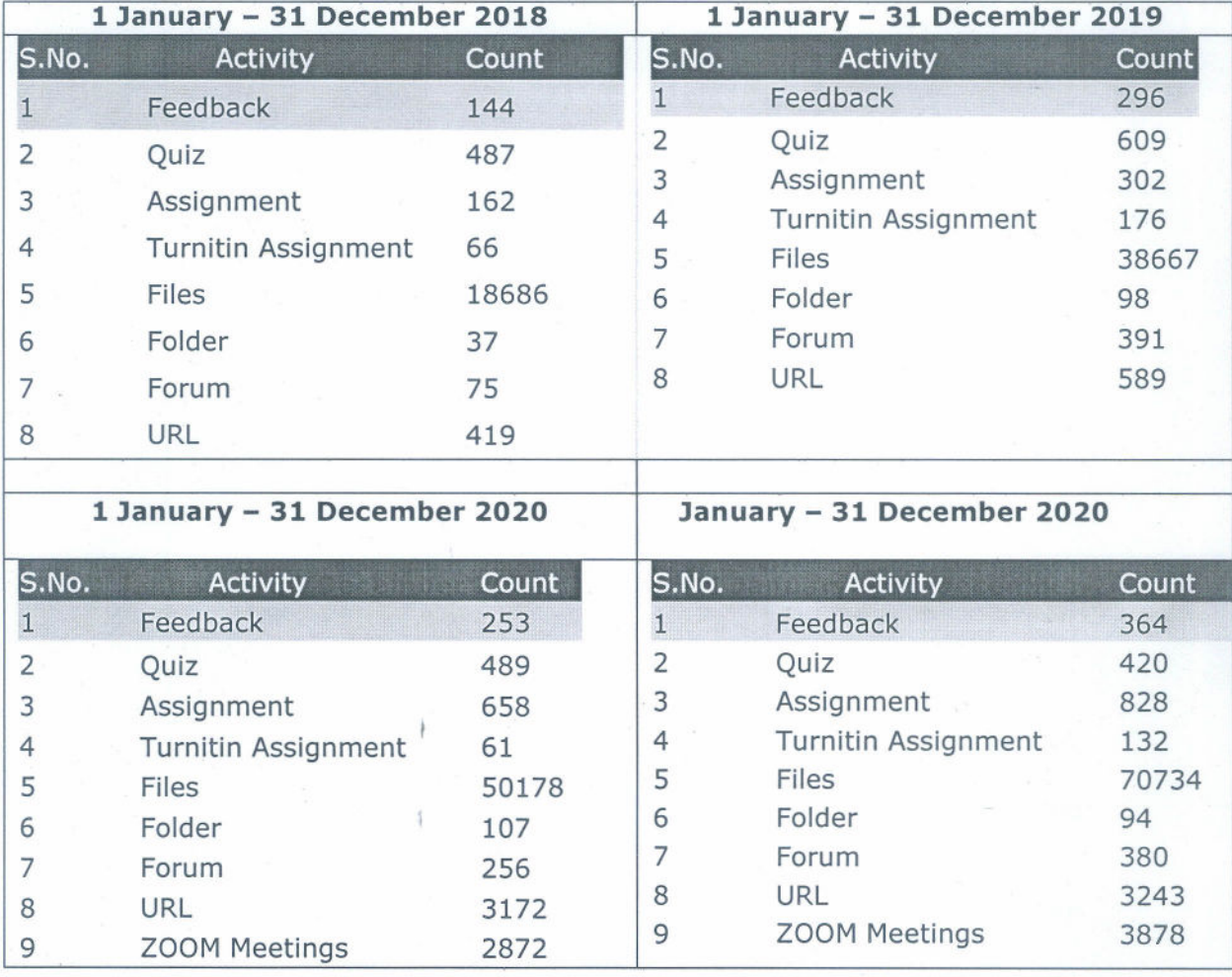

**Suitute Of Manuel** Vejandre \* Noida \*

# **GREIVANCE REDRESSAL PORTAL**

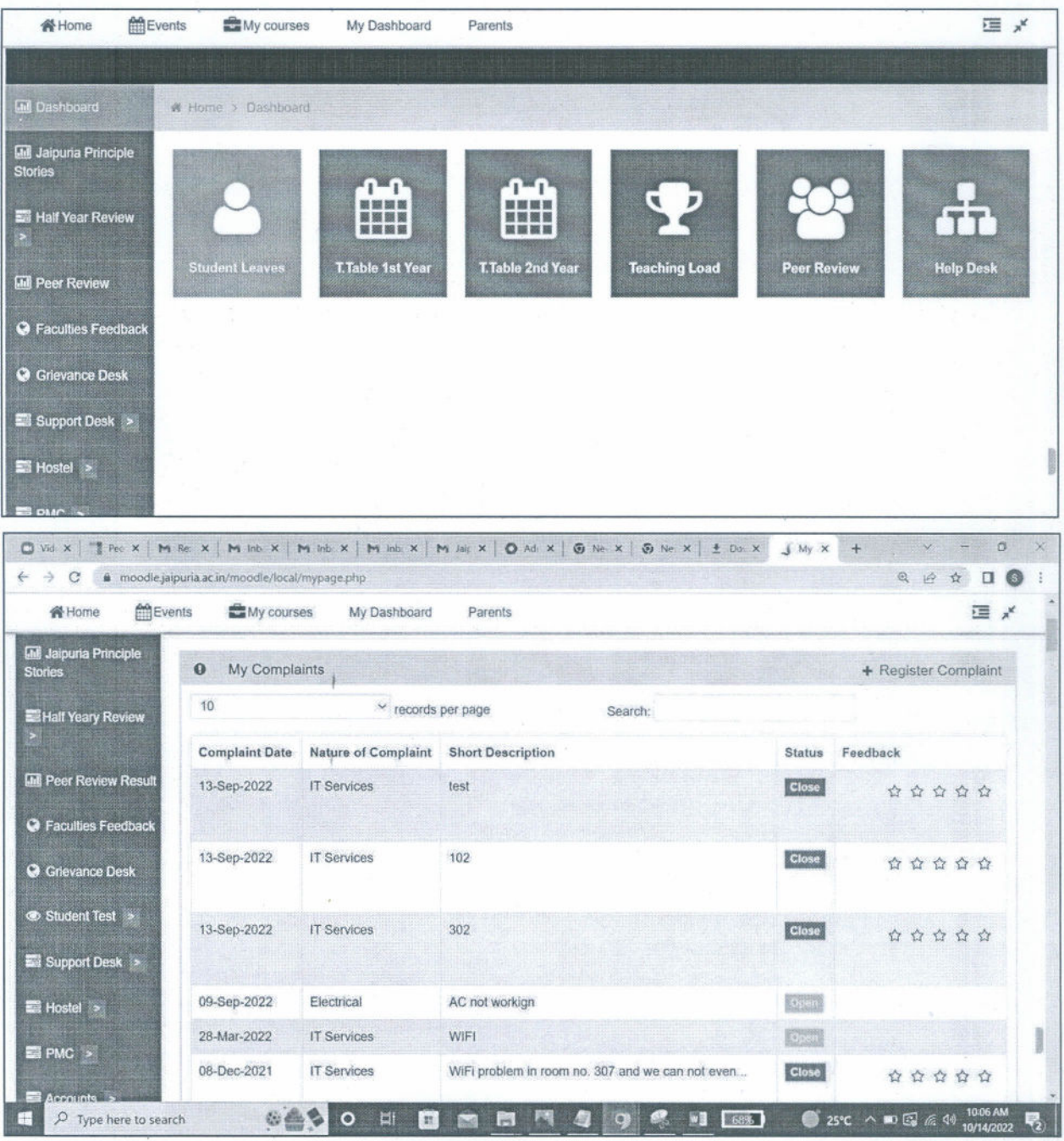

Seitute Of Man \* Noida \*

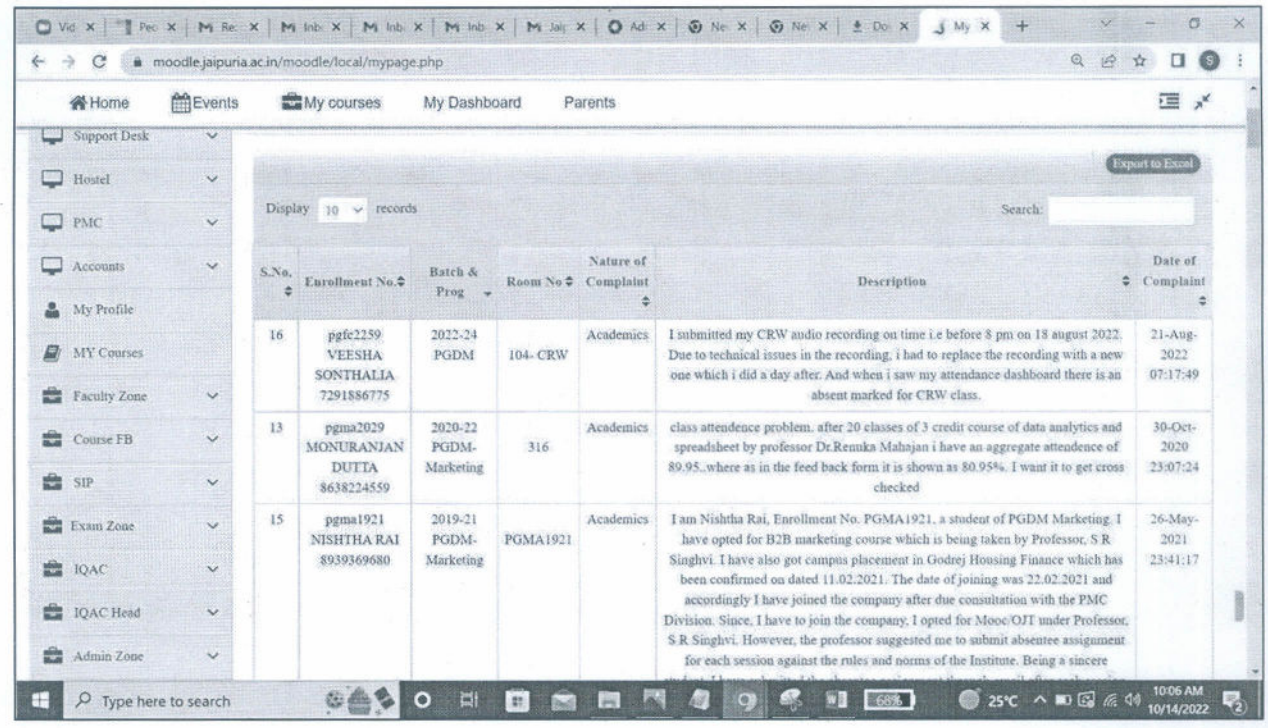

 $\epsilon \rightarrow c$ moodle.jaipuria.ac.in/parents/index.php €

Imported Ta Agenda Worksheet... & Noida.xlsx - Google... Ta Meeting Template.x...

**Welcome to Parent Portal** 

Parent Portal has been designed to improve home / Institute communication and to allow parents to take a more informed view of their children's progress at Institute. After you have logged in you will be able to access your children's attendance, assessment, behaviour, timetable and reports from within the Parent Portal. To log into the system you will need to have been issued with a password by the Institute. This could have been sent to you in an email or letter format. If you are unsure of your logon details please contact the Institute directly.

Username jolly.jose Password ........ Login ditute Of M  $P101101$ 

IDA My Entries | IDA Ed...

Á

Noida - Budget She...

# **Re: Grievance redressal / Help Desk Portal**

Dean Admin Jaipuria Noida dean.admin@jaipuria.ac.in Wed, Sep 18, 2019 at 5:34 **PM**

To: Faculty <faculty.noida@jaipuria.ac.in>, Staff Noida <staff.noida@jaipuria.ac.in>, Jolly Joseph <jolly.joseph@jaipuria.ac.in>

## Dear All,

We observed that very less complaint register on help desk portal.

So request to all of you kindly try to maximum usage of this utilities.

## **Regards** Dean Admin Office

On Wed, Ju117, 2019 at 12:12 **PM** Dean Admin Jaipuria Noida dean.admin@jaipuria.ac.in> wrote: Dear Sir / Mam,

In reference to the feedback from users related to IT services including internet and Wi-Fi issues, we have has done all the test internally and have found that IT Infrastructure & Internet services are now quite stable & better, but we also understand as an individual you might have experienced some issues while using Wi-Fi and Internet services. So in order to work on those individual specific issues IT has taken some steps to zero down the issues and maintain a record of such event which can help us to further do some analysis and resolve issues more proactively.

Therefore, we have implemented the online **Grievance redressall Help Desk Portal,** which can be accessed from **Moodie (Help Desk Tab).**

So request to all of you kindly log your complaint on portal.

Need your cooperation for the smooth functioning of **IT** Services.

I

**Regards,** Dean Admin Office Jaipuria Noida

![](_page_7_Picture_14.jpeg)

# **HUMAN RESOURCE MANAGEMENT SYSTEM**

![](_page_8_Picture_9.jpeg)

![](_page_8_Picture_10.jpeg)

![](_page_8_Picture_3.jpeg)

![](_page_9_Picture_9.jpeg)

 $\frac{1}{\epsilon}$ 

 $\mathfrak{z}$ 

![](_page_9_Picture_1.jpeg)

![](_page_10_Picture_0.jpeg)

# 1f Home (index.php) <sup>&</sup>gt; Attendanc Report

![](_page_10_Picture_260.jpeg)

# Attendanc Report *v* 100 records per page

## Search:

![](_page_10_Picture_261.jpeg)

alpuria **APU** \* Noida

![](_page_11_Picture_301.jpeg)

\* Noida \*

![](_page_12_Picture_261.jpeg)

Showing 1 to 30 of 30 entries

 $\leftarrow$  Previous 1 Next  $\rightarrow$ 

Scittute Of May ageme<sub>n</sub>

# **TATA** COMMUNICATIONS

# Tax Invoice Tata Communications Limited

![](_page_13_Picture_2.jpeg)

![](_page_13_Picture_435.jpeg)

Know your Invoice: https://tatacommunications.com/Know-your-invoice

![](_page_13_Picture_436.jpeg)

# Key contact points:

![](_page_13_Picture_437.jpeg)

No tax is payable on reverse charge basis PAN: AAACV2808C

CIN : L64200MH1986PLC039266

#### **GST DETAILS**

![](_page_13_Picture_438.jpeg)

![](_page_13_Picture_439.jpeg)

![](_page_13_Picture_440.jpeg)

Billing Correspondence Address: Tata Communications Limited, Alandi Road, Dighi, Pune - 411015

Registered office : Tata Communications Limited, VSB, Mahatma Gandhi Road, Fort, Mumbai - 400001 (India)

To receive your invoices electronically, please send an email to billing.services@talacommunications.com with 'BillMail' in the subject line. Please include your account Id and the compart of the service delivered. To requ

View your bills online : Please log on to https://portal.tatacommunications.com

![](_page_13_Picture_20.jpeg)

![](_page_14_Picture_1.jpeg)

#### Terms and conditions

1) It will be deemed that you have accepted this invoice in full in the event you have not lodged any written objection with us within 30 days of receipt of this invoice. 2) To avoid disconnection of service you are requested to pay the full amount by the due date mentioned in the invoice. An interest of 18% per annum will be charged on the amount remaining unpaid after the due date.

3) All cheques/demand drafts in payment of invoice should be drawn in favour of "Tata Communications Limited".

4) Kindly include invoice number along with your payment to ensure correct and timely processing.

5) IMPORTANT REGULATORY NOTICE:

As per the notification issued by Department of Telecommunications vide circular no. 20-271/2010 AS-I (Vol. III) dated 21.12.2021, the time period for storage of Network Address Translation (NAT) system logs, which are part of the IP Detail Record (IPDR) has been changed from a minimum of One (1) year to be stored for a minimum of Two (2) years. You are hereby notified to record and maintain the NAT system log parameters for a period of two years as per the latest directive and share them wtth Tata Communications as and when required.

#### Charge calculation method

1) For products which are charged annually-

Full year charge = Annual charges

Pro-Rata days =  $((\text{Annual charges}/365) * \text{no. of days})$ 

2) For products with other charge frequency -

Full month = (Annual charges /12 • number of months)

Pro-Rata days =  $(((\text{Annual charges}/12) / \text{number of days in the calendar month})$  \* no. of days) Note: This refers to the product's charge frequency and not the customer's invoice frequency.

#### What is prorate?

Some products and services are billed one month in advance. If you sign up for one of these services in the middle of your billing period, your charges for that time period will be less than a full month's charge. This partial month charge is called a prorate.

#### What is a minimum commitment charge?

A minimum usage charge is the difference between your monthly usage guarantee, as agreed upon in your service contract, and your monthly usage. This charge will only appear on your invoice if your monthly usage falls below your monthly usage guarantee.

In addition, recurring charges will appear on Invoices as agreed upon in order form/service contract.

### How do I submit a dispute?

If you have any questions or concerns regarding your invoice, please contact our billing enquiry department at on +91 20 66144444 or Toll Free No. 18002660660 between 10:00 hrs - 20:00 hrs (Monday through Friday). You can also email us at billing.services@tatacommunications.com. Please notify us of the disputed charges within 30 days of the invoice date with the following information:

1) Account id

2) Invoice number

3) Date of invoice

4) Amount of disputed charges

5) Type of disputed charges

6) Reason for disputing the charges

### How do I submit Service Complaint?

For IZO INTERNET and ECO INTERNET service, please contact at 18002679280. For any other service, you may contact us at +91 20 66144444 or 18002660660.

## How do I submit a disconnect request?

You must submit a disconnect request by e-mailing us at Terminations@tatacommunications.com. The service(s) you request to be disconnected will have a stop date as per the terms included in your relevant individual contract.

We hereby certify that the corporate income-tax return of our Company for FY 2018 19 and FY 2019 20 have been filed before the due date specified u/s. 139(1) of the Income-tax Act and hence provisions of Section 206AB of the Income-tax Act will not be applicable to our Company. The customers, therefore are requested to deduct income-tax at source from the payment of this invoice as per the normal TDS provisions, found applicable.

Regional Collection Centre

: Tata Communications Limited, New IDC Building, Collection Dept, 5th Floor,Opp. Savitri Cinema, Greater Kailash part I, New Delhi - 11048

![](_page_14_Picture_37.jpeg)

## **TATA** COMMUNICATIONS

Customer name : Integral Education Society Account ID  $\qquad$ : VI000919 Invoice date : 02-JUN-2022

Customer GSTIN: 09AAATI1375E1ZT

![](_page_15_Picture_152.jpeg)

j

**Subtotalexcludingtaxes 259,749.99**

Recur

![](_page_15_Picture_5.jpeg)

Recurring charges total 259,749.99

~ ..

![](_page_15_Picture_7.jpeg)

**Tata** Communications Limited Invoice no : 92206G10008203

# **TATA COMMUNICATIONS**

# **Tax Invoice**

![](_page_16_Picture_2.jpeg)

**Tata Communications Limited** 

![](_page_16_Picture_62.jpeg)

# Invoice summary

![](_page_16_Picture_63.jpeg)

## Key contact points :

![](_page_16_Picture_64.jpeg)

# No tax is payable on reverse charge basis PAN: AAACV2808C CIN: L64200MH1986PLC039266

**GST DETAILS** 

![](_page_16_Picture_65.jpeg)

![](_page_16_Picture_12.jpeg)

![](_page_16_Picture_66.jpeg)

Billing Correspondence Address: Tata Communications Limited, Alandi Road, Dighi, Pune - 411015

#### Registered office

: Tata Communications Limited, VSB, Mahatma Gandhi Road, Fort, Mumbai - 400001 (India)

To receive your invoices electronically, please send an email to billing services@tatacommunications.com with 'BillMail' in the subject line. Please include your acsount Id and the email address where you would like your i  $\bowtie$ receive a hard copy of your invoice.

View your bills online : Please log on to https://portal.tatacommunications.com

![](_page_16_Picture_19.jpeg)

![](_page_17_Picture_1.jpeg)

#### **Terms and conditions**

- 1) It will be deemed that you have accepted this invoice in full in the event you have not lodged any written objection with us within 30 days of receipt of this invoice.
- 2) To avoid disconnection of service you are requested to pay the full amount by the due date mentioned in the invoice. An interest of 18% per annum will be charged on the amount remaining unpaid after the due date.
- 3) All cheques/demand drafts in payment of invoice should be drawn in favour of "Tata Communications Limited".
- 4) Kindly include invoice number along with your payment to ensure correct and timely processing.

#### **Charge calculation method**

1) For products which are charged annually-

Full year charge = Annual charges

Pro-Rata days =  $((\text{Annual charges}/365) * \text{no. of days})$ 

2) For products with other charge frequency -

Full month = (Annual charges /12 • number of months)

Pro-Rata days = (((Annual charges/12) / number of days in the calendar month ) \* no. of days) Note: This refers to the product's charge frequency and not the customer's invoice frequency.

### What is prorate?

Some products and services are billed one month in advance. If you sign up for one of these services in the middle of your billing period, your charges for that time period will be less than a full month's charge. This partial month charge is called a prorate.

#### **What is a minimum commitment charge?**

A minimum usage charge is the difference between your monthly usage guarantee, as agreed upon in your service contract, and your monthly usage. This charge will only appear on your invoice if your monthly usage falls below your monthly usage guarantee.

In addition, recurring charges will appear on Invoices as agreed upon in order form/service contract.

#### **How do I submit a dispute?**

If you have any questions or concerns regarding your invoice, please contact our billing enquiry department at on +91 20 66144444 or Toll Free No. 18002660660 between 10:00 hrs - 20:00 hrs (Monday through Friday). You can also email us at billing.services@tatacommunications.com. Please notify us of the disputed charges within 30 days of the invoice date with the following information:

- 1) Account id
- 2) Invoice number
- 3) Date of invoice
- 4) Amount of disputed charges
- 5) Type of disputed charges
- 6) Reason for disputing the charges

How do I submit a disconnect request?

You must submit a disconnect request by e-mailing us at Terminations@tatacommunications.com. The service(s) you request to be disconnected will have a stop date as per the terms included in your relevant individual contract.

We hereby certify that the corporate income-tax return of our Company for FY 2018 19 and FY 2019 20 have been filed before the due date specified u/s. 139(1) of the Income-tax Act and hence provisions of Section 206AB of the Income-tax Act will not be applicable to our Company. The customers, therefore are requested to deduct income-tax at source from the payment of this invoice as per the normal TDS provisions, found applicable.

Regional Collection Centre : Tata Communications Limited, New IDC Building, Collection Dept, 5th Floor,Opp. Savitri Cinema, Greater Kailash part I, New Delhi - 11048

![](_page_17_Picture_32.jpeg)

•

 $of 3$ 

 $\frac{\mathbf{Q}|\mathbf{D}|}{\mathbf{T} \mathbf{A} \mathbf{T} \mathbf{A}}$ 

Tata Communications Limited Invoice no : 82106G10002172

Customer name : Integral Education Society AccountiD : VI000919 Invoice date : 02-JUN-2021 Customer GSTIN : 08AAATI1375E1ZV

Charge details for ILL: HSN Code - 998414 Parent ID | Charge item & description | PO number | Billing period Service ID PO date COPF 10

![](_page_18_Picture_155.jpeg)

ì

![](_page_18_Picture_6.jpeg)

![](_page_18_Picture_7.jpeg)

•

# **TATA** COMMUNICATIONS

# **Tax Invoice**<br>Tata Communications Limited

![](_page_19_Picture_2.jpeg)

![](_page_19_Picture_327.jpeg)

# Invoice summary

![](_page_19_Picture_328.jpeg)

## Key contact points :

![](_page_19_Picture_329.jpeg)

IRN Number

# No tax is payable on reverse charge basis PAN: AAACV2808C

CIN : L64200MH1986PLC039266

#### **GST DETAILS**

![](_page_19_Picture_330.jpeg)

![](_page_19_Picture_13.jpeg)

![](_page_19_Picture_14.jpeg)

![](_page_19_Picture_331.jpeg)

Billing Correspondence Address: Tata Communications Limited, Alandi Road, Dighi, Pune - 411015

 $\propto$ 

mail address where you rinvoices electronically, please send an email to billing services@tatacommunications.com with 'BillMail' in the subject line. Please include your account Id and the Subject line. Please include your : Tata Communications Limited, VSB, Mahatma Gandhi Road, Fort, Mumbai - 400001 (India) receive a hard copy of your invoice.

View your bills online : Please log on to https://portal.tatacommunications.com

![](_page_19_Picture_21.jpeg)

![](_page_20_Picture_1.jpeg)

#### Terms and conditions

- 1) It wiil be deemed that you have accepted this invoice in full in the event you have not lodged any written objection with us within 30 days of receipt of this invoice.
- 2) To avoid disconnection of service you are requested to pay the full amount by the due date mentioned in the invoice. An interest of 18% per annum will be charged on the amount remaining unpaid after the due date.
- 3) All cheques/demand drafts in payment of invoice should be drawn in favour of "Tata Communications Limited".
- 4) Kindly include invoice number along with your payment to ensure correct and timely processing.

#### Charge calculation method

1) For products which are charged annually-

Full year charge = Annual charges

Pro-Rata days =  $((\text{Annual charges}/365) * \text{no. of days})$ 

- 2) For products with other charge frequency-
	- Full month = (Annual charges /12 number of months)

Pro-Rata days = (((Annual charges/12) / number of days in the calendar month) \* no. of days) Note: This refers to the product's charge frequency and not the customer's invoice frequency.

#### **What is prorate?**

Some products and services are billed one month in advance. If you sign up for one of these services in the middle of your billing period, your charges for that time period will be less than a full month's charge. This partial month charge is called a prorate.

### What is a minimum commitment charge?

A minimum usage charge is the difference between your monthly usage guarantee, as agreed upon in your service contract, and your monthly usage. This charge will only appear on your invoice if your monthly usage falls below your monthly usage guarantee.

In addition, recurring charges will appear on Invoices as agreed upon in order form/service contract.

#### How do I submit a dispute?

If you have any questions or concerns regarding your invoice, please contact our billing enquiry department at on +91 2066144444 or Toll Free No. 18002660660 between 10:00 hrs - 20:00 hrs (Monday through Friday). You can also email us at billing.services@tatacommunications.com. Please notify us of the disputed charges within 30 days of the invoice date with the following information:

- 1) Account id
- 2) Invoice number
- 3) Date of invoice
- 4) Amount of disputed charges
- 5) Type of disputed charges
- 6) Reason for disputing the charges

#### How do I submit a disconnect request?

You must submit a disconnect request by e-mailing us at Terminations@tatacommunications.com. The service(s) you request to be disconnected will have a stop date as per the terms included in your relevant individual contract.

Rate of TDS: Forthe period between 14-May-2020 to 31-March-2021, tax shall be deducted, if applicable, at lower of, the rate specified in the certificate u/s. 197 being Provided to you by Tata Communications Limited or rates prescribed by the Income Tax Act which stands reduced by 25% as per the Press Release of the Central Board of Direct Taxes dated May 13th, 2020.For example, in case of section 194C, the rate of TDS w.e.f. 14-May-2020 will be reduced from 2% to 1.5%

Regional Collection Centre : Tata Communications Limited, VSB, Bangla Sahib Road, New Delhi - 110001

stitute Or **Noida** 

Customer name: Integral Education Society **Invoice no : 72104G10000179** Account ID : VI000919 Invoice date : 02-APR-2021

Customer GSTIN: 07AAATI1375E1ZX

Tata Communications Limited

![](_page_21_Picture_152.jpeg)

**Subtotal excluding taxes**  $\overline{67,556.73}$ 

![](_page_21_Picture_6.jpeg)

![](_page_21_Picture_7.jpeg)

•